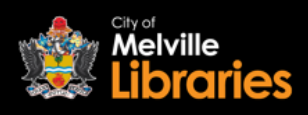

Borrowing **eMagazines** with **RBdigital**

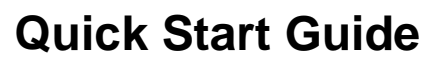

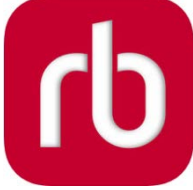

#### **Step 1 - Create your RBdigital Magazines account**

#### **To read on your mobile device**

Go to the App Store or Google Play Store and install the free RBdigital app onto your device.

Once installed, open the app and tap **Not a member? Register Now**. Next, select **Australia** from the list of countries and then tap **CHOOSE LIBRARY**. Tap the drop down menu, type in "Melville", and then select **State Library of Western Australia –Melville Library**. Enter your details and then tap **REGISTER**.

#### **To read on your computer**

Visit [http://www.rbdigital.com/wapldmc,](http://www.rbdigital.com/wapldmc) and then click **Create New Account**. Enter your library card number and click **Next**. You will now need to select your Library/Residence; from the drop down menu, select **Melville Library** and then enter your name, email address, and choose a password. Once you have entered your details, click **Create Account**.

Make sure to remember the email address and password you have chosen, you will need this information next time you log in.

#### **Step 2 – Find an eMagazine**

Search, browse and discover our great collection 24/7, by title, genre, or language.

#### **Step 3 – Borrow**

To borrow your selected title, simply click on its image and then click the **Checkout** button. Once you have borrowed your chosen title, click **Start Reading** or **READ\*** to start reading right away.

If you'd like to be notified about the latest issues, tick the box labelled "Email me when the next issue is available" at the checkout screen.

To view all of your currently borrowed magazines, tap the menu button at the top left of the screen and then tap **CHECKED OUT** when using the app – or click **My Collection** when using your computer.

\*If you are using a mobile device we recommend connecting to Wi-Fi before downloading.

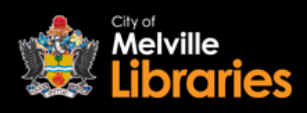

## Borrowing **eMagazines** with **RBdigital**

# **Frequently Asked Questions**

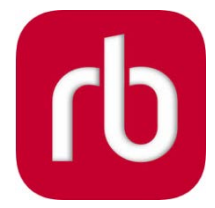

#### **How many eMagazines can I borrow?**

With RBdigital, you can borrow an unlimited number of eMagazines, all available to borrow 24/7, with no waiting lists!\*

#### **How long can I borrow eMagazines for?**

eMagazines will be loaned to you indefinitely, until you decide to return them.

#### **Are eMagazines the same as the printed versions?**

Yes, RBdigital provides an exact digital replica of the hard copy.

#### **Are back issues available?**

Yes, back issues are available as far back as 2014 – availability varies by title.

#### **Do I need to create an RBdigital Magazines account?**

Yes, you will need to create an account the first time you log in.

### **Looking for more information?**

Visit<https://www.rbdigital.com/wapldmc/help> or talk to a library staff member

\*Borrowing restrictions apply to the latest four editions of *The Economist*